# **Katedra Fizyki Ciała Stałego Uniwersytetu Łódzkiego**

# **Ćwiczenie 8**

# **Mikroanalizator rentgenowski EDX w badaniach składu chemicznego ciał stałych**

**Cel ćwiczenia:** Celem ćwiczenia jest wykorzystanie promieniowania rentgenowskiego, generowanego przez wiązkę elektronową, do badania składu chemicznego próbki przy użyciu mikroanalizatora **EDX Link 300** Oxford Instruments

# **Plan prac badawczych**

- 1. Widmo ciągłe i charakterystyczne promieniowania rentgena. Identyfikacja przejść wewnątrzatomowych na podstawie zarejestrowanego widma z wybranego metalu.
- 2. Nauka obsługi mikroanalizatora rentgenowskiego Link 300 ISIS. Podstawowe parametry.
- 3. Podstawy obsługi oprogramowania narzędziowego i zapisu w systemie ISIS.
- 4. Obsługa podstawowego oprogramowania narzędziowego i zapisu w systemie ISIS.
- 5. Rejestracja widma rentgenowskiego, pomiar jakościowy składu chemicznego dla wybranego pierwiastka ( np. Au ). Identyfikacja pików widma i typowych artefaktów.
- 6. Zasady analizy ilościowej składu chemicznego powierzchni ciała stałego.
- 7. Badanie pierwiastków lekkich.
- 8. Analiza punktowa składu chemicznego złożonych powierzchni.
- 9. Skaning liniowy w materiałach niejednorodnych.
- 10. Mapy pierwiastków z powierzchni mikroskopowo niejednorodnych chemicznie.
- 11. Badania składu chemicznego wybranych próbek.
- 12. Badanie składu stechiometrycznego wybranych próbek.

# **Wstęp teoretyczny**

# 1. Oddziaływanie wiązki niskoenergetycznych elektronów z materią.

Wiązka elektronów padająca na materię, może z nią w różny sposób oddziaływać i w wyniku tego powodować różne efekty. Elektrony zderzające się z atomami próbki mogą: być całkowicie zaabsorbowane, powodować emisję promieniowania rentgenowskiego lub widzialnego, powodować emisję elektronów wtórnych, ulec odbiciu (elastyczne, wsteczne rozproszenie) od materiału, lub przez dany materiał przeniknąć.

W szczególności w ćwiczeniu wykorzystujemy emisję promieniowania rentgena pod wpływem pierwotnej wiązki elektronowej w mikroskopie elektronowym.

Dodatkowo każdy z wymienionych powyżej rodzajów oddziaływań zachodzi na innej głębokości materiału i w różnej jego objętości. Głębokość i objętość obszaru emisji elektronów, czy promieniowania, także zależą od energii wiązki pierwotnej elektronów, a tym samym od napięcia przyspieszającego w mikroskopie elektrony. Na rysunku poniżej uwidoczniony jest przybliżony zakres głębokości zachodzenia poszczególnych oddziaływań.

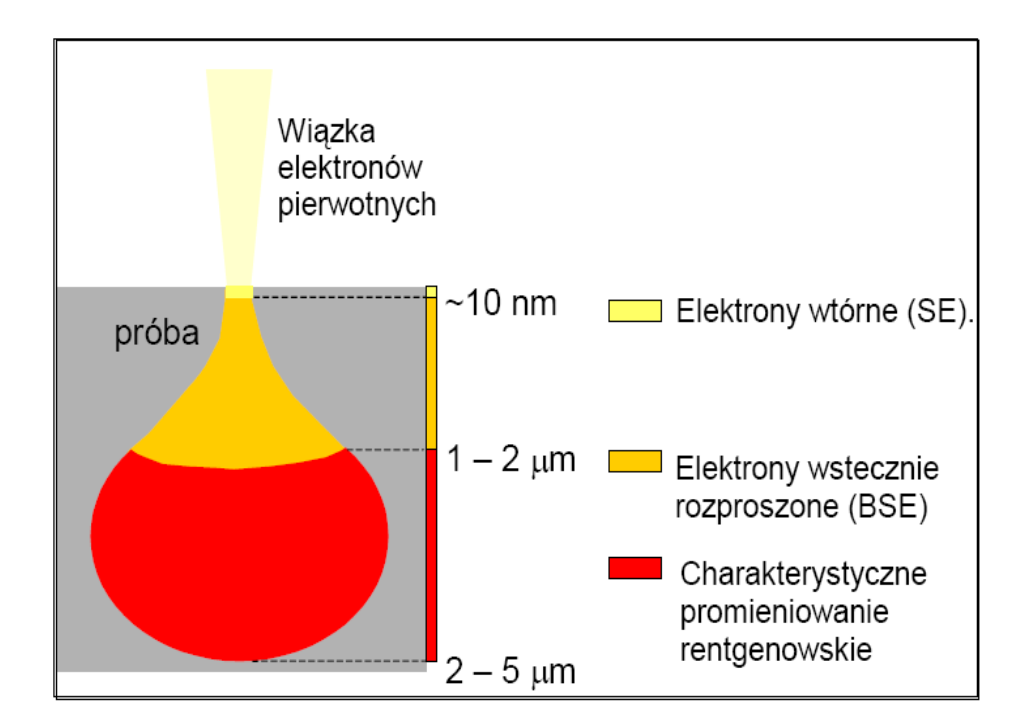

Obszary emisji promieniowania

## 2. Mikroanaliza rentgenowska

Mikroanaliza jest analizą chemiczną małej części objętości próbki. Mikroanalizą, w której do badań wykorzystujemy emitowane przez próbkę promieniowanie rentgenowskie, nazywamy mikroanalizą rentgenowską.

Jeśli chodzi o mechanizm generacji promieniowania rentgenowskiego to można go podzielić na: promieniowanie hamowania (widmo ciągłe) i promieniowanie charakterystyczne (widmo liniowe).

Widmo ciągłe powstaje w wyniku hamowania padających elektronów w polu elektrostatycznym rdzeni atomowych. Widmo to nie odgrywa istotnej roli, ponieważ nie dostarcza ono żadnych informacji w przeciwieństwie do charakterystycznego promieniowania rentgenowskiego. Powstaje ono w wyniku przeskoku elektronu z wyższej orbity na wolne miejsce na niższej orbicie po elektronie wybitym przez elektron z wiązki pierwotnej. Różnica energii elektronu na tych dwóch poziomach określa energię linii charakterystycznego promieniowania rentgenowskiego. Zgodnie z prawem Mosleya, długość fali, a co za tym idzie energia określonej linii promieniowania zależą od liczby atomowej Z pierwiastka. Nie zależą one natomiast od fizycznego jak i chemicznego stanu materiału. W emitowanym widmie charakterystycznym mamy szereg linii, o energiach powiązanych z energiami poziomów i podpoziomów atomu, pomiędzy którymi następowały przeskoki elektronów. Linie te tworzą serie widmowe biorące nazwy od poziomu, który został zjonizowany np. K, L, M, N itd. Uzupełnianie danego poziomu przez elektrony z wyższych orbit daje, dodatkowo, w danej serii kolejne linie oznaczane przez litery alfabetu greckiego α, β, γ. Na podstawie analizy co do energii i natężenia takiego widma można określić jakościowo i ilościowo pierwiastkowy skład chemiczny badanej próbki.

#### 3. Budowa spektrometru

W ćwiczeniu używany jest typ spektrometru oznaczony skrótem EDX lub EDS (ang. Energy dispersive spectrometry). Energodyspersyjna mikroanaliza umożliwia całkowitą jednoczesną rejestrację pełnego spektrum promieniowania pochodzącego od wszystkich pierwiastków występujących w badanej próbce. Ponieważ zapewnia on jednoczesną analizę wszystkich pierwiastków jest to metoda dużo szybsza w stosunku do innych rozwiązań. Użycie tego spektrometru było możliwe dzięki skonstruowaniu półprzewodnikowego

3

detektora promieni X wykonanego z bardzo czystego krzemu monokrystalicznego aktywowanego litem – Si(Li).

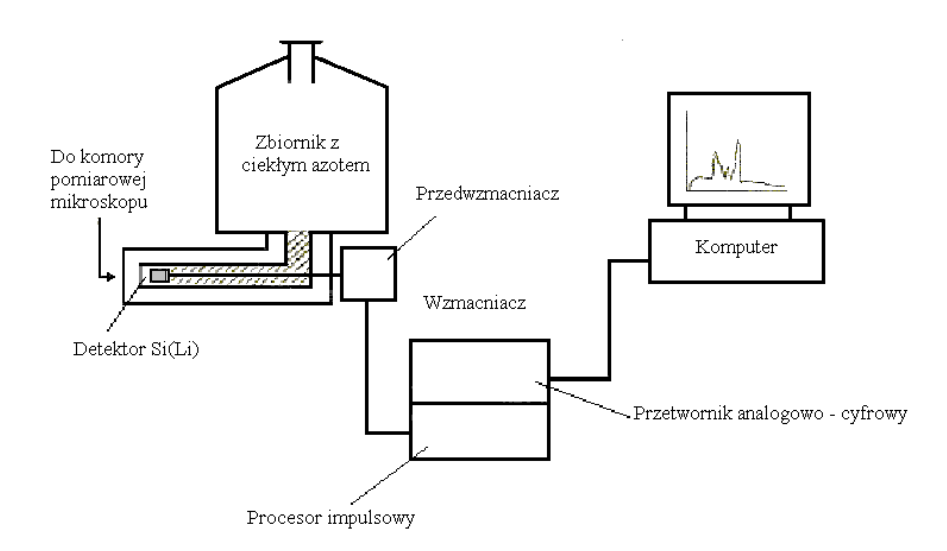

Schemat blokowy detektora EDX systemu ISIS Link 300 prod. Oxford Instruments

Współpraca EDX z elektronowym mikroskopem skaningowym zapewnia pełną analizę ilościową składu chemicznego badanej powierzchni w małym obszarze i w bardzo krótkim czasie. Rejestracja i analiza promieniowania pozwala na jakościowy i ilościowy pomiar składu chemicznego badanej próbki w mikroobszarach.

## **Metodyka pomiarowa**

Niniejsze ćwiczenie powinno być realizowane po uprzednim zapoznaniu się wykonującego z działaniem i obsługą elektronowego, cyfrowego mikroskopu skaningowego Vega 5135 MM Tescan lub po wykonaniu ćwiczenia nr 9 z tym mikroskopem.

Należy również dogłębnie zapoznać się z poniższym opisem obsługi mikroanalizatora Link 300 ISIS.

*Wszystkie szczegóły związane z doboremkonkretnych próbek badawczych ustala się indywidualnie z prowadzącym ćwiczenie.*

# INSTRUKCJA POMIARÓW MIKROANALIZATOREM RENTGENOWSKIM EDX

# Pomiar procentowego składu pierwiastkowego

# **1. Ustawić parametry pracy mikroskopu skaningowego Vega TS**

a) energię wiązki (20 keV), prąd wiązki (PC=3), ostrość WD=13 mm

# **2. Ustawić parametry pracy mikroanalizatora EDX Link 300 ISIS**

w Menu >Edit >Acquisition i ustawiamy:

czas akwizycji-Live[s] (typowy 50s), Acquisition Preset – Selectable(filtr F4)

# **3. Wykonać pomiar kalibracyjny dla monokryształu kobaltu**

a) wykonujemy akwizycję widma

- w Menu>Options>Quant calibration
- b) wpisujemy (Calibrate) i potwierdzamy (Close)

**UWAGA**: Po wykonaniu kalibracji nie zmieniamy ustawień wiązki elektronowej mikroskopu.

# **4. Pomiar ilościowy składu pierwiastkowego próbki**

a) wprowadzamy badaną próbkę w wiązkę elektronową co w praktyce oznacza, że obserwujemy jej powierzchnię na ekranie mikroskopu

- b) wciskamy start w analizatorze i czekamy na zakończenie akwizycji
- c) wciskamy identyfikację pików i wpisujemy ich nazwy na ekranie (**label**) (wymazanie nazwy-**unlabel**)
- d) wciskamy wyliczenie ilościowe i wprowadzamy do obliczeń pierwiastki z widma poprzez **dwukrotne** kliknięcie w tablicy Mendelejewa, wciskamy **Quantity** i odczytujemy wynik w % wagowych (**Element**) lub molach (**Atomic**)

# **5. Zmierzone widmo zapamiętujemy w Menu>File>Save nadając nazwę pomiarowi.** Widmo to jest podstawą do wyliczeń i wydruków składu pierwiastkowego próbki.

# Pomiar składu pierwiastkowego w wybranych punktach powierzchni próbki

# **6. Na mikroskopie Vega włączamy zewnętrzne skanowanie przyciskiem** (**External Scanning**)

- a) parametry pracy aparatury ustawione jak w punkcie 1, 2 i 3
- b) włączamy akwizycję obrazu badanej powierzchni na monitorze mikroanalizatora (wyłączamy po wyświeceniu obrazu na ekranie)
- c) klikamy dwukrotnie myszką na punkcie obrazu wybranym do pomiaru składu
- d) wykonujemy pomiary jak w pkt. 4 i 5

**UWAGA:** Wykonane w tym modzie pomiary dotyczą składu procentowego w wybranym punkcie w przeciwieństwie do poprzednich, które wykazywały skład chemiczny uśredniony po całym obserwowanym obszarze.

# Wykonywanie map chemicznych rozkładu pierwiastków.

#### **7. Praca w modzie CAMEO - wciskamy na monitorze mikroanalizatora**

- a) mikroskop **Vega** zewnętrzne skanowanie jak w punkcie 6
- b) włączamy akwizycję obrazu badanej powierzchni na monitorze mikroanalizatora

- następuje tworzenie barwnego obrazu rozkładu pierwiastków, należy odczekać aż obraz będzie w sposób widoczny zróżnicowany barwnie - wtedy wyłączamy akwizycję

## **8. Praca w modzie SPEED MAP**

- a) wykonujemy rejestrację widma z badanej powierzchni jak w punkcie 4
- b) zaznaczamy okna energetyczne wybranych pierwiastków (**Paint Window**)
- c) wciskamy na monitorze mikroanalizatora i uruchamiamy akwizycję - następuje tworzenie obrazów pierwiastków występujących w danym oknie energetycznym (biały kolor na czarnym tle), należy odczekać aż wystąpi wyraźne zarysowanie kształtu wtedy wyłączamy akwizycję

# **Literatura**

- [1] Ian M.Watt "The principles and practice of electron microscopy", Cambridge University Press, Cambridge, 1985.
- [2] "Podstawy ilościowej mikroanalizy rentgenowskiej", pod red. A Szummera, Wyd. N-T, Warszawa, 1994.
- [3] L.Dobrzański,E.Hajduczek "Mikroskopia świetlna i elektronowa",Wyd.N-T,W-wa,1987.
- [4] A.Cygański "Metody spektroskopowe w chemii analitycznej" Wyd. N-T, W-wa 1997.
- [5] A.J.Garratt-Reed, D.C.Bell "Energy-Dispersive X-ray in the Electron Microscope, BIOS Scintific Publishers Ltd, Oxford 2003
- [6] A.Warley, "X-ray Microanalysis for Biologists", Portland Press, London 1997.
- [7] V.D. Scott, G.Love, S.J.B.Reed, "Quantitative electron-probe microanalysis", Ellis Horwood, New York 1995.
- [8] K.Polański; "Analityczna mikroskopia elektronowa w badaniach kryształów" rozdział 8 monografii "Kryształy w przyrodzie i technice", Wyd. Uniwersytetu Łódzkiego, Łódź 2005
- [9] "Mikroskopia elektronowa", pod red. A.Barbackiego, Wyd. Politechn. Poznańskiej, Poznań, 2005.